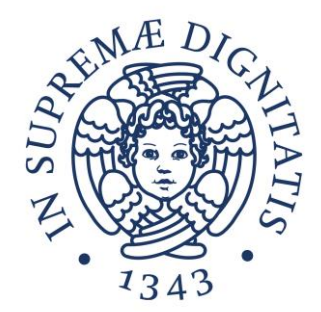

# **LABORATORIO DI SISTEMI OPERATIVI**

### **Corso di Laurea in Ingegneria Informatica A.A. 2019/2020**

### **Ing. Guglielmo Cola**

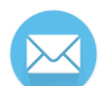

**g.cola@iet.unipi.it(specificare "sistemi operativi" nell'oggetto)**

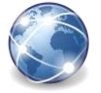

**www.iet.unipi.it/g.cola/sistemioperativi**

### **ESERCITAZIONE 2**

Utenti e gruppi (prima parte) Permessi di accesso al filesystem Editor di testo Esercizi

# **Utenti e gruppi**

- Ogni utente è identificato da:
	- o Username
	- o UID (user ID) numerico
- Ogni gruppo è identificato da:
	- o Group name
	- o GID (group ID) numerico
- Ogni utente deve avere appartenere almeno ad un gruppo (primary group)

## **Gestione utenti – comandi vari**

• passwd

o Permette di cambiare la password (sfrutta il permesso SUID)

#### • id [username]

o Visualizza UID, gruppo principale e altri gruppi dell'utente corrente o di quello selezionato

#### • groups [username]

o Visualizza i nomi dei gruppi dell'utente corrente o di quello selezionato

### **Gestione utenti – creazione e rimozione**

- Per aggiungere/rimuovere utenti è necessario avere i privilegi di root
- Creazione di un utente:
	- o adduser username
- Rimozione di un utente:
	- o deluser username

### **Gestione utenti – su e sudo**

- su (switch user) Permette di accedere al terminale di un altro utente, o dell'utente root
	- o Se l'utente non è specificato si richiede di accedere al terminale di root
	- o Viene chiesta la password dell'utente specificato
- sudo nome\_comando

Permette di eseguire un comando con i privilegi di un altro utente

- o Se non specificato si usa l'utente root
- o Viene chiesta la password dell'utente corrente
- o L'utente deve far parte del gruppo sudoers

# **Permessi di accesso al filesystem**

- Il meccanismo dei permessi gestisce l'accesso al file system da parte dei vari utenti del sistema
- Per ogni file (e directory) sono definiti
	- o Un utente proprietario (owner)
	- o Un gruppo proprietario (group owner)
- Di conseguenza, per ogni file ci sono tre classi di utenti:
	- o Il proprietario del file (owner)
	- $\circ$  Gli utenti appartenenti al gruppo proprietario
	- o Gli altri utenti (others)

# **Permessi di accesso al filesystem**

- A ciascuna classe di utenti (proprietario, appartenenti al gruppo proprietario, altri) vengono applicati permessi specifici
- I permessi possono essere di accesso in:
	- $\circ$  r read (lettura)
	- $\circ$  w write (scrittura)
	- $\circ$  x eXecute (esecuzione)

# **Permessi di accesso al filesystem**

- Quando un utente prova ad utilizzare un file, vengono applicati i permessi:
	- o Relativi all'owner se l'utente è il proprietario del file
	- o Relativi al group owner, se l'utente non è proprietario del file, ma appartiene al gruppo proprietario
	- o Validi per tutti gli altri utenti (others), se l'utente non è proprietario e non appartiene al gruppo proprietario

### **Permessi – file**

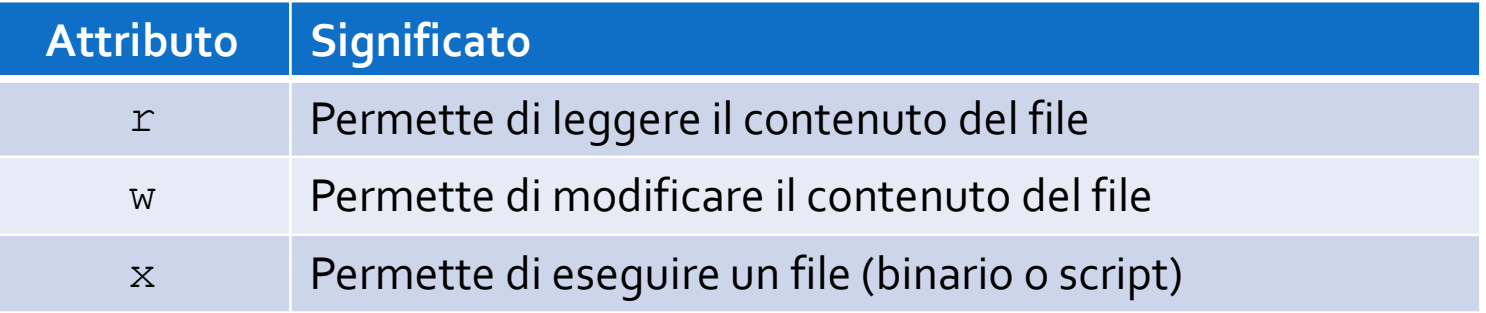

• Il permesso di scrittura non permette di cancellare un file:

o Per la cancellazione di file valgono i permessi della directory

### **Permessi – directory**

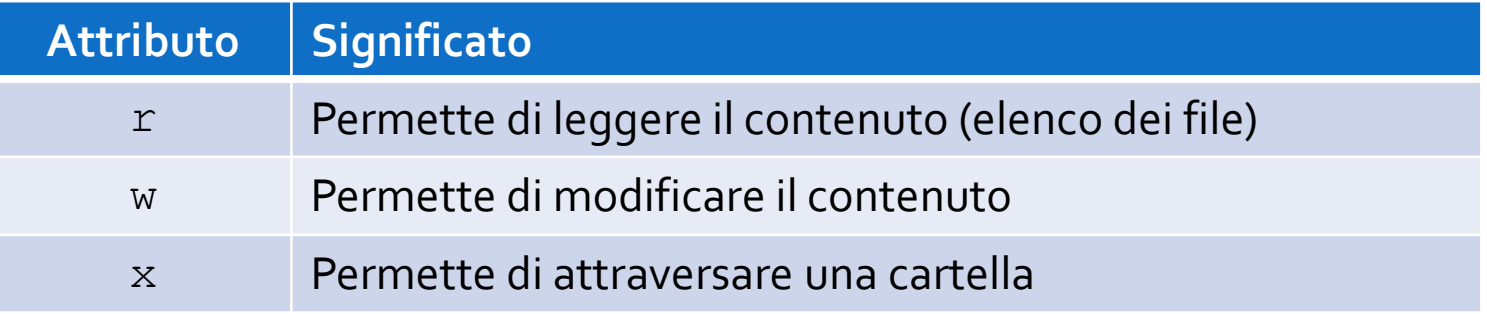

- Negare l'accesso in lettura impedisce l'esecuzione del comando ls
- Negare l'accesso in scrittura impedisce di creare, rinominare, cancellare file
- Negare l'accesso in esecuzione impedisce di utilizzare il comando cd sulla directory

# **Permessi – rappresentazione simbolica**

- I permessi di un file (o directory) possono essere visualizzati con il comando
	- $\begin{bmatrix} S & \end{bmatrix}$
- Esempio di output: -rw-r--r-- 1 studenti studenti 10 ott 9 13:17 esempio.txt -rw-r--r-- 1 root root 0 ott 9 13:28 root\_file.txt drwxr-xr-x 2 studenti studenti 4096 ott 9 13:19 subDir Permessi owner Permessi per appartenenti al group owner Permessi altri utenti Tipo di file ( $-\rightarrow$  file "normale", d  $\rightarrow$  directory)

## **Permessi – rappresentazione simbolica**

- I permessi di un file (o directory) possono essere visualizzati con il comando
	- $\begin{bmatrix} S & \end{bmatrix}$

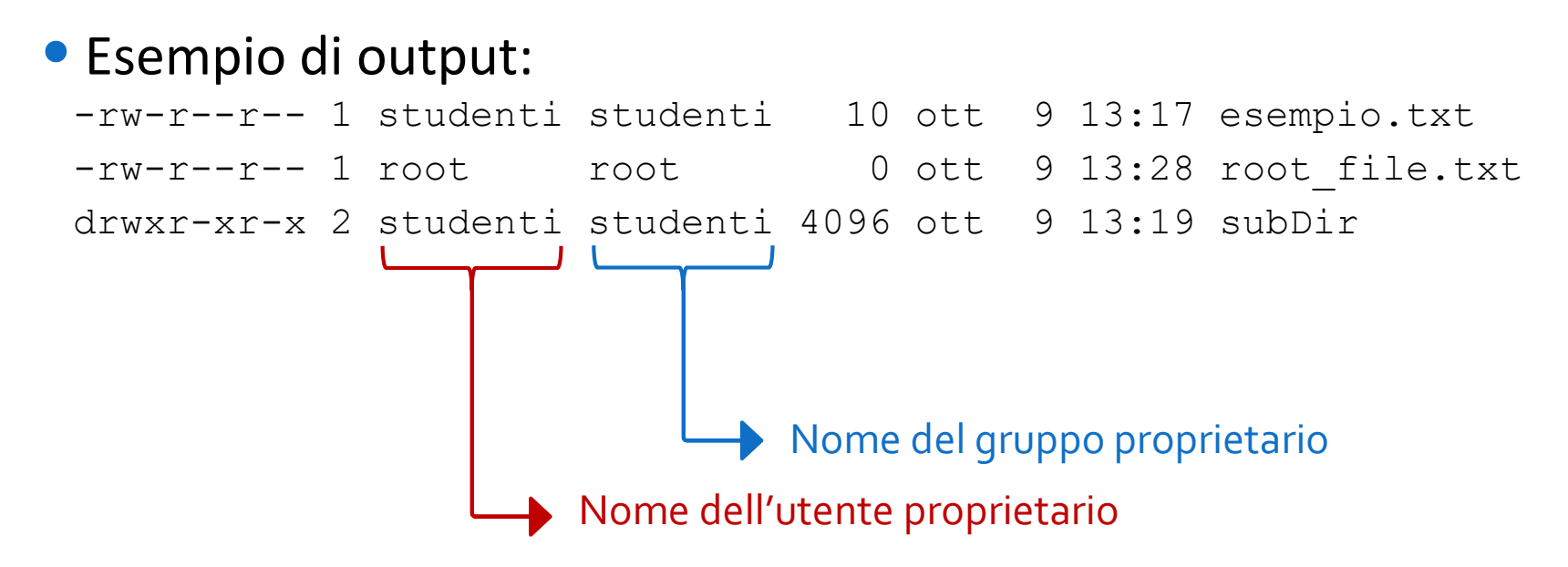

## **Permessi – rappresentazione ottale**

- Tre cifre in base 8
	- o Rappresentano: i permessi dell'owner, del group owner, degli altri utenti
	- o Ciascuna di queste cifre è ottenuta sommando:
		- 4 se è permessa la lettura
		- 2 se è permessa la scrittura
		- 1 se è permessa l'esecuzione

#### • Esempi:

- o 777
	- Sono garantiti tutti i permessi (4+2+1) a tutti gli utenti
- o 750
	- Il proprietario ha tutti i permessi (4+2+1), il group owner ha permesso in lettura ed esecuzione (4+1), gli altri utenti non hanno nessun permesso

### **Permessi – comando chmod**

- Il comando chmod
	- o Permette di modificare i permessi relativi ad uno o più file
	- $\circ$  È possibile usare la rappresentazione simbolica o quella ottale
	- $\circ$  L'opzione –R permette di modificare in modo ricorsivo i permessi di una directory e dei file/directory in essa contenuti
- Esempio con la rappresentazione ottale

chmod 755 file

## **Permessi – comando chmod**

- Sintassi con rappresentazione simbolica chmod [who][how][which] fileName
- $\bullet$  who indica la classe di utenti per cui devono essere modificati i permessi:
	- o u per l'owner
	- o g per il group owner
	- $\circ$  o per gli altri
- how indica in che modo devono essere modificati i permessi
	- $\circ$  + per aggiungere permessi
	- $\circ$  per togliere permessi
	- $\circ$  = per assegnare permessi
- Esempio

```
chmod go-rwx file
```
*(toglie tutti i permessi di accesso a «file» a group owner e altri utenti)* 

# **Permessi aggiuntivi – SUID, SGID**

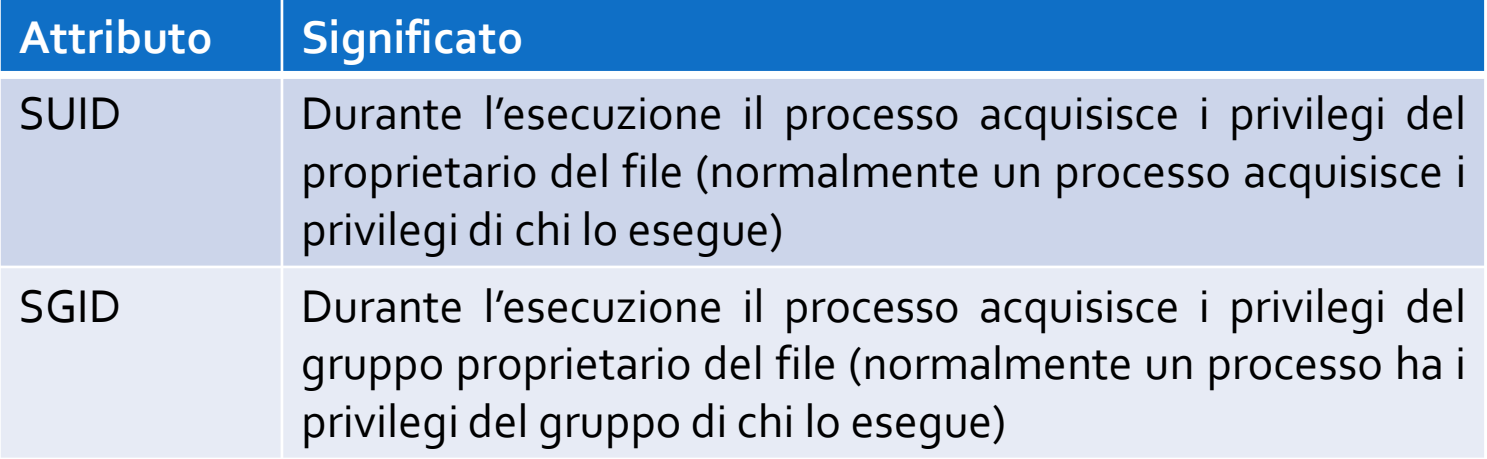

# **Permessi aggiuntivi – SUID, SGID**

#### • Rappresentazione simbolica di SUID

- o Si utilizza il campo relativo ai permessi in esecuzione del file owner e la lettera s (invece di x) per indicare il permesso in esecuzione con SUID
- Rappresentazione simbolica di SGID
	- o Si utilizza il campo relativo ai permessi in esecuzione del group owner, allo stesso modo del SUID
- Ad esempio, eseguendo ls –l /usr/bin/passwd si ottiene come rappresentazione simbolica:

 $-rwsr-xr-x$ 

# **Permessi aggiuntivi – SUID, SGID**

- Per la rappresentazione ottale si utilizza un'ulteriore cifra prima delle 3 cifre relative alle classi di utenti. Questa cifra ottale è ottenuta come somma di
	- o 4 se è attivo il permesso SUID
	- o 2 se è attivo il permesso SGID
- Ad esempio 6754 corrisponde alla seguente rappresentazione simbolica

rwsr-sr--

# **Comandi chown e chgrp**

- chown username file Permette di impostare username come nuovo proprietario di file
	- o Può essere eseguito solo dall'utente root
- chgrp groupname file Permette di impostare groupname come gruppo proprietario di file
	- o Un utente normale può eseguire il comando solo se appartiene a groupname
	- o Altrimenti è necessario essere root

### **Editor di testo da terminale**

- vi
- emacs
- vim
- nano
- $\bullet$  …

• Per modificare un file esistente o creare un nuovo file: vi nome\_file

- Esistono due modalità di funzionamento:
	- 1. Modalità comandi permette di inserire comandi e scegliere quale azione compiere
	- 2. Modalità editing permette di inserire e cancellare testo (come un normale editor di testo).

### **vi**

#### **Elenco di alcuni comandi dell'editor vi**

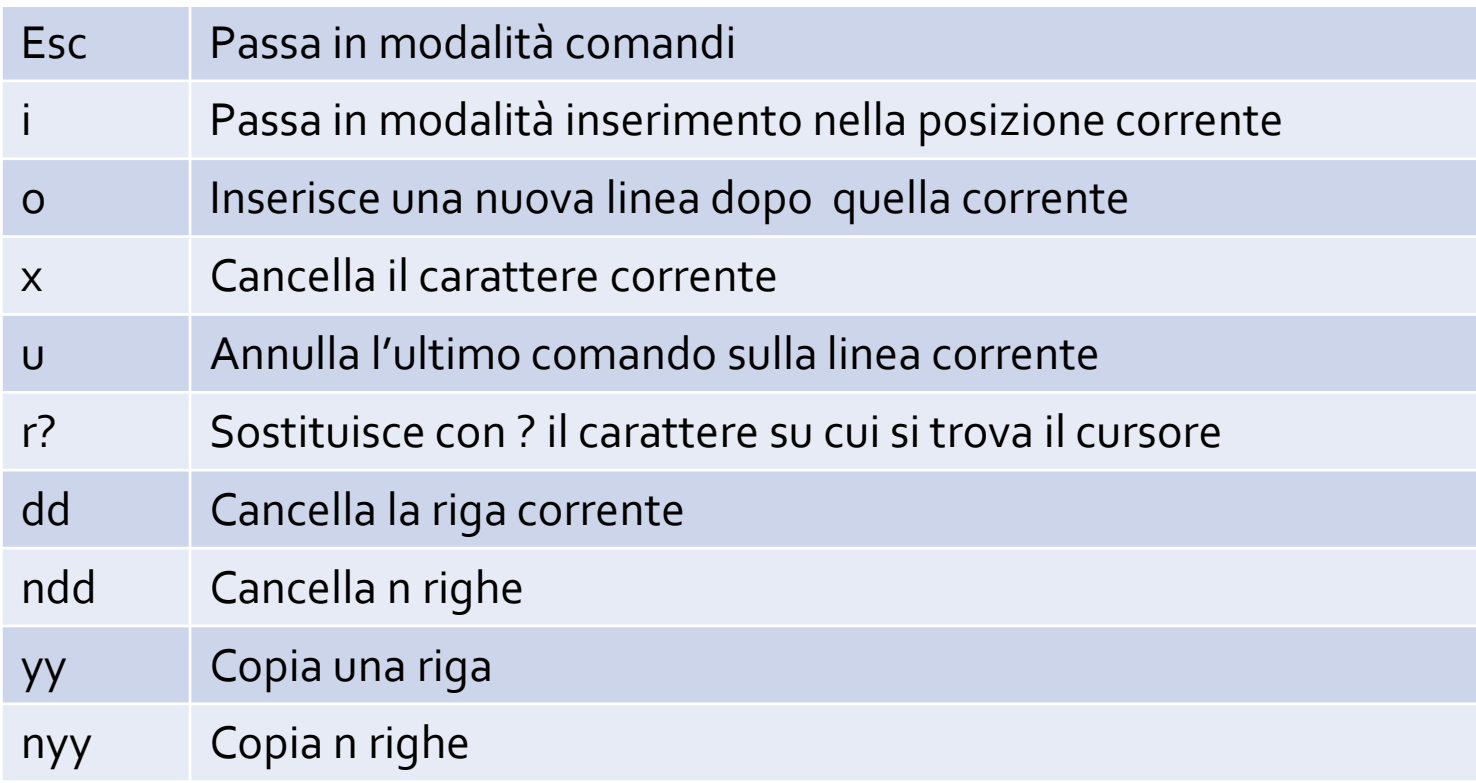

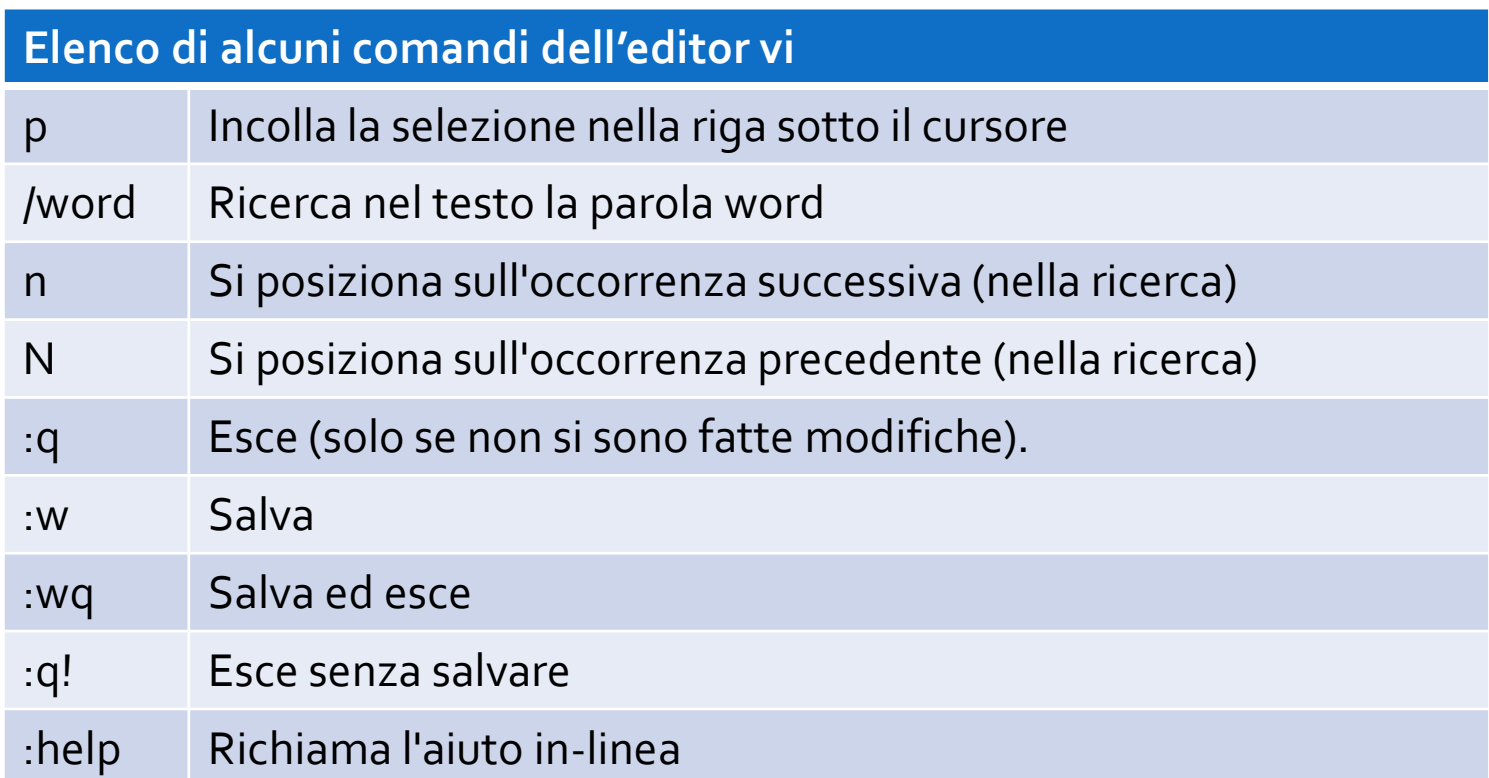

# **Editor con interfaccia grafica**

- gedit
- kate
- gvim
- kvim
- $\bullet$  …

### **ESERCIZI**

### **Esercizio 1**

- Lavorare nella propria cartella home
- Creare una cartella con nome *visibile* e al suo interno una cartella con nome *segreta*
- Scrivere la stringa *vero* nel file *notizia.txt* all'interno di *visibile*
- Copiare *notizia.txt* all'interno di segreta assegnandole il nome *cronaca.txt*
- Lavorare sui permessi di visibile
	- o Togliere il permesso di esecuzione (proprietario) a *visibile* usando la rappresentazione simbolica
	- o Ripristinare il diritto di esecuzione (proprietario) a *visibile* usando la rappresentazione simbolica
	- o Togliere di nuovo il diritto di esecuzione (proprietario) usando la rappresentazione ottale e lasciando invariati gli altri permessi

### **Esercizio 1**

- A questo punto:
	- o Si riesce a vedere il contenuto di visibile?
	- o Si riesce a vedere il file notizia.txt dentro visibile?
	- o Si riesce a vedere il contenuto di segreta?
	- o Si riesce a vedere il file cronaca.txt dentro segreta?
- Ripristinare il permesso di esecuzione a visibile e togliere il permesso in lettura a segreta (per l'utente proprietario)
	- o Riesco a vedere il contenuto di segreta?
	- o Riesco a leggere il contenuto di cronaca.txt dentro segreta?

### **Esercizio 2**

- Creare un utente utente2
	- o Si riesce a vedere il contenuto della home di utente2 con le proprie credenziali utente?
	- o Eventualmente cambiare i diritti in modo che gli altri utenti non riescano a vedere il contenuto della home di utente2
- Controllare a quali gruppi appartiene l'utente root
- Creare un utente utente3
- Creare la cartella temp nella home di utente3
- Quali sono l'utente proprietario e il gruppo proprietario di temp?
- Cambiare utente proprietario e gruppo proprietario di temp con utente3 e verificare che sia avvenuto l'aggiornamento di tali campi
- Rimuovere utente2 ed utente3